## **Aufgaben (PDF und JPG) aus IServ mit Xodo korrigieren**

## **Windows**

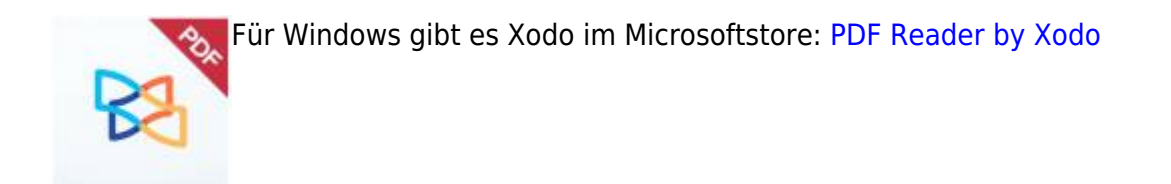

Mit Xodo können PDF- und Bild-Dateien direkt beschrieben und mit der Korrektur als PDF abgespeichert werden.

Nach dem Laden einer Datei kann man im Bearbeiten-Menü u.a. die Stifteigenschaften (z.B. Dicke und Farbe) ändern. Im Ansichtsmodus lässt sich das Dokument drehen und zuschneiden.

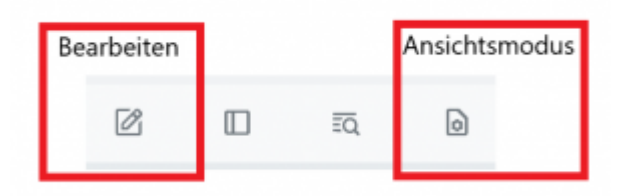

Ohne Installation läuft auf Xodo auf PCs auch direkt im Browser: [XODO WebApp](https://www.xodo.com/app/#/)

## **iOS oder Android**

Für Android und iOS findet man Versionen in den jeweiligen AppStores ( [GooglePlay](http://digital.thg-noe.de/lib/exe/fetch.php?tok=594eeb&media=https%3A%2F%2Fkurzelinks.de%2Fxx6a) bzw. [AppStore](http://digital.thg-noe.de/lib/exe/fetch.php?tok=2dc711&media=https%3A%2F%2Fapps.apple.com%2Fca%2Fapp%2Fxodo-pdf-pro-highlight-sign%2Fid805075929))

In folgender Anleitung ist beschrieben, wie man direkt auf dem iPad eine als PDF-Dokument oder Bilddatei abgegebene Aufgabe korrigiert und wieder zurückgibt.

## [Korrigieren mit Xodo auf dem iPad](http://digital.thg-noe.de/lib/exe/fetch.php?media=unterricht:korrigieren_ipad.pdf)

From: <http://digital.thg-noe.de/>- **THG Nördlingen - DIGITAL** Permanent link: **<http://digital.thg-noe.de/doku.php?id=unterricht:korrigierenipad>**

Last update: **2022/01/13 15:24**

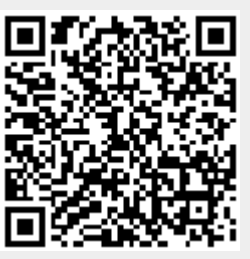